# *TÉLÉCHARGEZ LA FICHE Tableaux des Codes et références*

## *SUR WWW.UT-CAPITOLE.FR/INSCRIPTIONS (saisissez le lien ou scannez le QR Code)*

Veillez à compléter votre fiche en majuscules et **UNIQUEMENT** au stylo bleu ou noir.

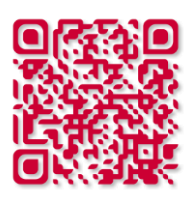

## **Pavé 1 – Etat civil**

 $\rightarrow$  **INE / INES / BEA.** Ce numéro figure sur le relevé de notes du baccalauréat (à partir de 1995). Sinon, vous le trouverez sur tout relevé de notes délivré par un établissement de l'enseignement supérieur français.

#### **Pavé 2 – Naissance** (*Comment-compléter votre fiche d'inscription administrative ? Codes et références* P. 1)

- **Département / pays.** Inscrire le libellé et le numéro de département. Pour les pays étrangers, inscrire le libellé et se reporter au tableau *Pays et nationalités* pour le code du pays.
- **Nationalité.** Inscrire le libellé et le code correspondant à partir du tableau *Pays et nationalités*.

## **Pavé 5 – 1ère inscription** (*Codes et références* P. 2)

- **Année de première inscription dans l'enseignement supérieur français.** On entend par enseignement supérieur, les universités (y compris IUT et IUFM), les instituts catholiques, les facultés privées, les écoles d'ingénieurs, les écoles de commerce, les CPGE (classes préparatoires aux grandes écoles) et les STS (BTS). Les formations préparant à l'accès aux études universitaires (ESEU, DAEU, capacité en droit) sont également concernées.
- **Dénomination établissement.** Inscrire le libellé et le code correspondant à partir du tableau *Etablissements*.
- **Attention.** Dans le cas d'antennes universitaires (IUT, écoles internes…), préciser l'établissement de rattachement.

## **Pavé 6 – BAC et équivalent** (*Codes et références* P. 3)

- **Année d'obtention.** Par exemple, pour l'année scolaire 2015-2016, l'année d'obtention du Bac est 2016.
- **Série.** Inscrire le code correspondant à partir du tableau *Baccalauréats*.

#### **Pavé 7 – Adresses**

- **Acheminement étranger.** Préciser le code postal (si existant) et la ville du domicile à l'étranger.
- **Numéro de téléphone.** Merci de rentrer un numéro de fixe ou portable **français**, **sans espaces** ou **sans tout autre signes** (point, tiret, etc.).

#### **Pavé 8 – Inscription annuelle**

- **Formation initiale.** Cas d'un étudiant n'ayant pas interrompu ses études plus de 2 années consécutives depuis le baccalauréat.
- **Formation par apprentissage.** Concerne les étudiants qui ont signé un contrat d'apprentissage pour une formation conventionnée avec l'université.
- **Reprise d'études.** Concerne les étudiants ayant interrompu leurs études depuis au moins 2 ans. Le financement ou non est soumis à l'expertise du service de Formation Continue. Consulter notre site, rubrique Formations/Se former autrement.
- **Formation par alternance.** Concerne les étudiants qui ont signé un contrat de professionnalisation.

#### **Pavé 9 – Catégorie socio-professionnelle** (*Codes et références* P. 4)

- **Catégorie de l'étudiant(e), du parent 1, et du parent 2.** Inscrire le code correspondant à partir du tableau *Catégories socio-professionnelles*.
- $\rightarrow$  Les chômeurs avant déjà travaillé doivent indiquer le code de leur ancienne profession.
- $\rightarrow$  Seuls les chômeurs n'ayant jamais travaillé indiquent la catégorie socio professionnelle 81.
- **Attention.** La quotité annuelle de travail s'entend sur l'année universitaire, c'est-à-dire du 1er septembre 2023 au 30 août 2024.

### **Pavé 11 – Echanges internationaux** (*Codes et références* P. 1)

**Pays d'accueil OU d'origine.** Inscrire le libellé et le code correspondant à partir du tableau *Pays et nationalités*.

#### **Pavés 12, 13, 14 et 15** (*Codes et références* P. 2)

- **Dénomination établissement.** Inscrire le libellé et le code correspondant à partir du tableau *Etablissements*.
- **Attention.** Dans le cas d'antennes universitaires (IUT, écoles internes…), préciser l'établissement de rattachement.

### **Pavé 14 – Dernier diplôme obtenu** (*Codes et références* P. 5)

**Type du dernier diplôme.** Inscrire le libellé et le code correspondant à partir du tableau *Dernier diplôme obtenu.*

### **Pavé 16 – Contribution à la Vie Etudiante (CVE)- CROUS**

A compter du 1er juillet, **tous les étudiants, assujettis ou exonérés**, devront se connecter (ou créer un compte) sur <https://www.messervices.etudiant.gouv.fr/> [e](https://www.messervices.etudiant.gouv.fr/)t s'acquitter de la CVEC sur<http://cvec.etudiant.gouv.fr/> et ainsi obtenir une attestation d'acquittement. Les étudiants exonérés devront quand même effectuer cette démarche mais n'auront pas de règlement à effectuer au moment du paiement

- **Non concerné(e) car je ne suis pas étudiant(e) en formation initiale.**
- **CVE réalisée.** Précisez le numéro transmis par le CROUS.
- **Cas d'exonération.** Précisez le motif d'exonération (Boursiers du CROUS, Réfugiés politiques…).

## **Pavé 18 – Transfert**

 **Type du dernier diplôme.** Les étudiants qui arrivent d'un autre établissement de l'enseignement supérieur à l'Université Toulouse Capitole doivent obligatoirement contacter le service des transferts avant le 15 octobre. Consultez le site, rubrique *En transfert* (www.ut-capitole.fr/transfert).

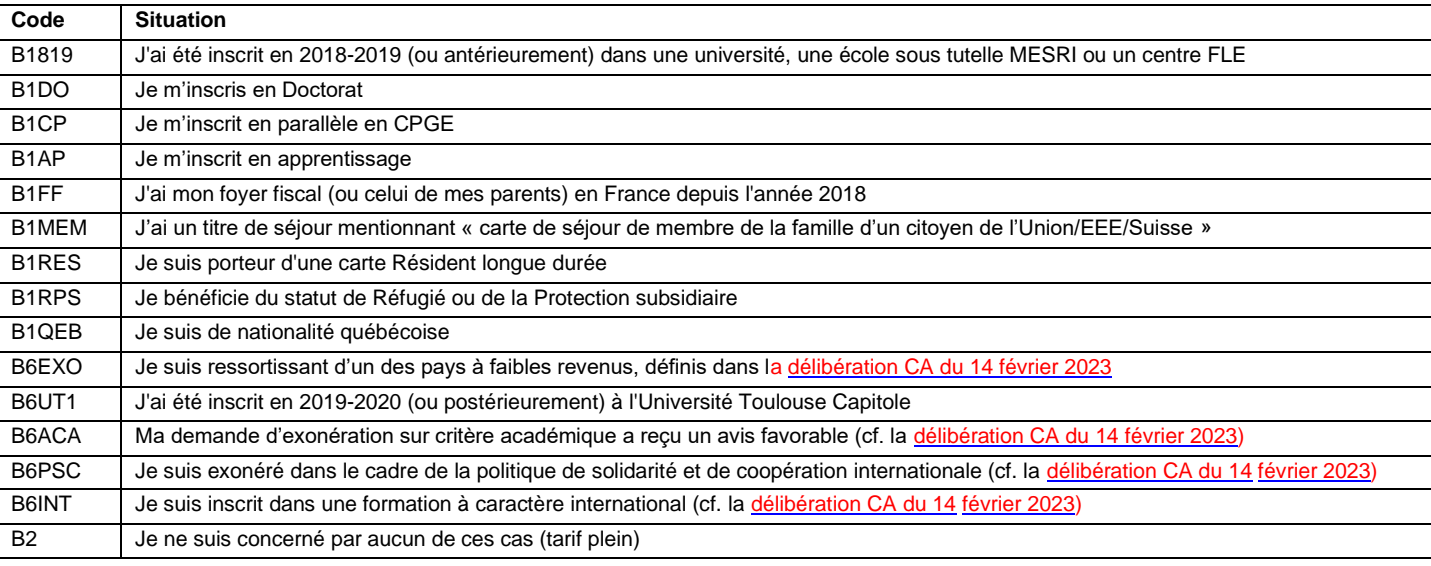

## **Pavé 19 – Situation Droits**

#### **Pavé 20 – Droits facultatifs** (*Codes et références* P. 5)

- **Autres prestations complémentaires.** Inscrire le code correspondant à partir du tableau *Droits facultatifs.*
- **Attention.** L'adhésion n'est possible qu'au moment de l'inscription administrative.

#### **PAIEMENT de votre inscription**

- $\rightarrow$  **Montant.** Le montant des droits vous sera communiqué au moment de l'inscription (ne pas remplir votre chèque).
- **Paiement en 3 fois.** Vous pouvez payer en 3 fois au-delà d'un montant fixé par l'établissement.

Le montant en-dessous duquel le paiement en 3 fois n'est pas proposé est fixé au montant de 180 euros.

Attention, le paiement en 3 fois se fait uniquement par carte bancaire et n'est plus proposé à compter du 4 octobre 2024.

#### **UNIVERSITE TOULOUSE CAPITOLE**

2 rue du Doyen-Gabriel-Marty - 31042 Toulouse cedex 9 - France - Tél. : 05 61 63 35 00 - Fax : 05 61 63 37 98 - www.ut-capitole.fr